## 令和6年度 入学生用 入学試験要項 専願入試·一般入試 学校法人不知火学園 誠修高等学校

募集定員 (男女共学)

### 普通科

 $120$ 名(男女) 特別進学コース 進学コース 総合ビジネスコース スポーツコース

#### 保育科

 $40$ 名 $($ 男女) 幼児教育進学コース

### 生活文化科

### $80$ 名 $($ 男女)

食物栄養コース トータルビューティコース\* ※女子のみ

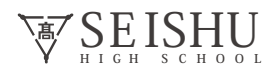

専願入試要項 含:**学業奨学生、部活動奨学生**

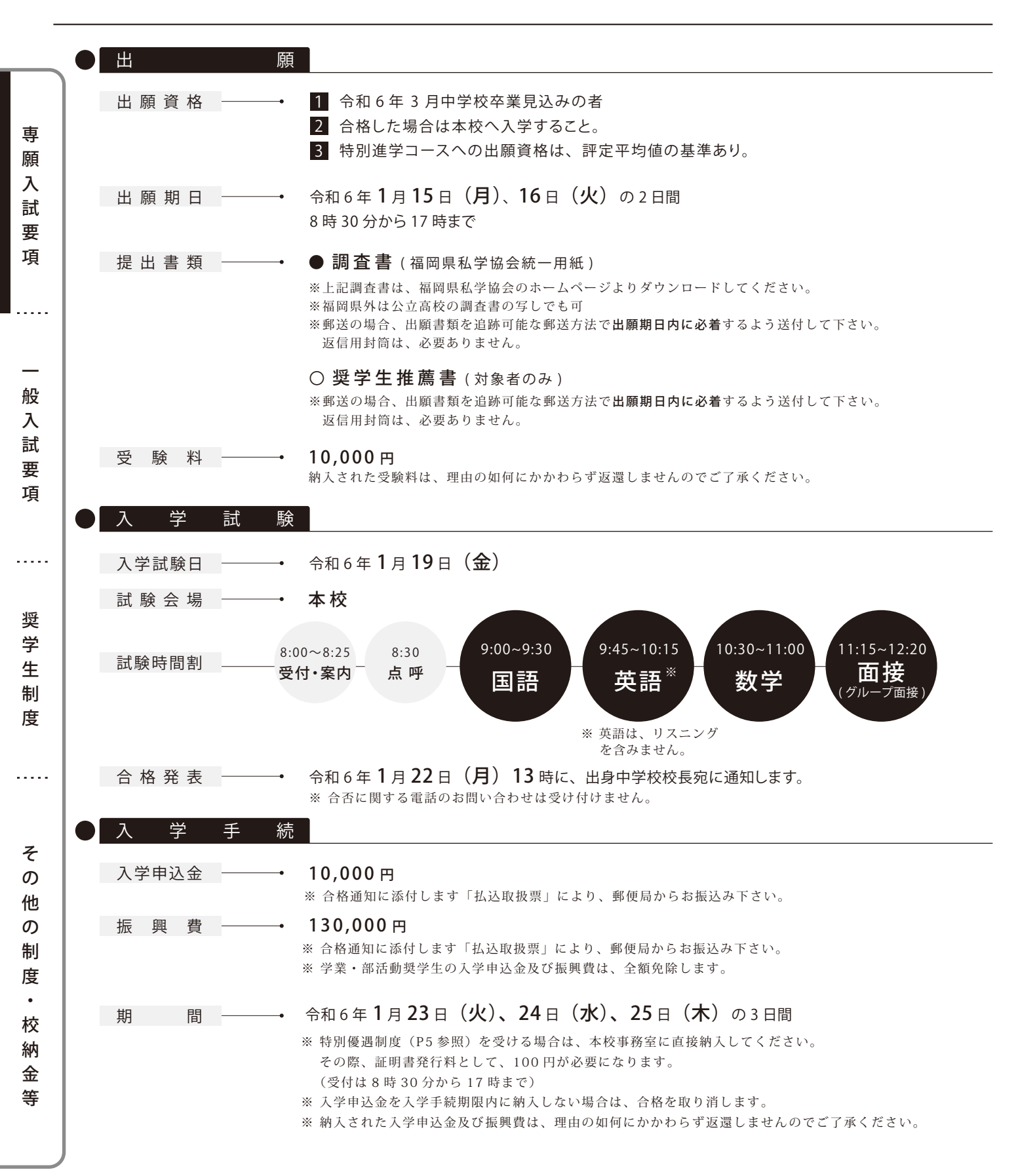

一般入試要項 含 :**学業奨学生**

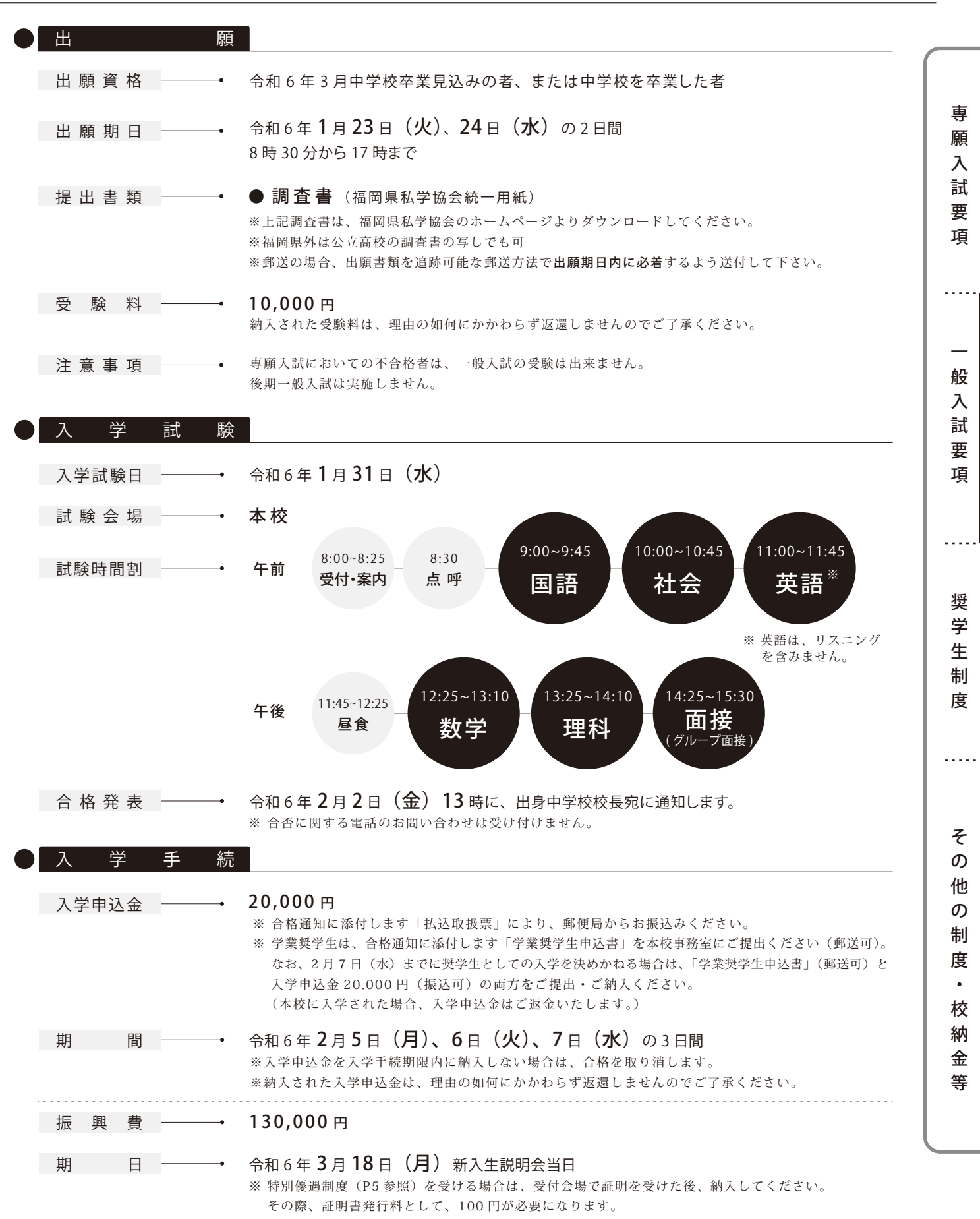

<sup>※</sup> 納入された振興費は、理由の如何にかかわらず返還しませんのでご了承ください。

![](_page_3_Picture_0.jpeg)

専願入試要項一般入試要項奨学生制

 $\ddotsc$ 

その他の制度・サイクスト こうしょう こうしゃ こうしゃ かいしゅう しゅうしゃ かいしゅう しゅうしゅう しゅうしゅう しゅうしゅうしゅうしゅうしゃ

 $\ddot{\phantom{0}}$ 

奨学生制度

![](_page_3_Picture_259.jpeg)

SE**HIGH** ISHU **SCHOO <sup>L</sup>**

金 等

そ の 他 の 制 度  $\bullet$ 校 納

その他の制度・校納金等

![](_page_4_Picture_277.jpeg)

校 納 金 内 訳 一──→ 《令和 6 年度予定額

教 科 書 代 -

入学当初に かかる費用

![](_page_4_Picture_278.jpeg)

 $5 -$ 

 $\overline{a}$ 

約 24,000円 (科により異なる)

※ フォーマル制服(夏・冬)・通学バッグ・体操服・シューズを含みます。

![](_page_5_Picture_0.jpeg)

# **Web出願ガイド**

![](_page_5_Figure_2.jpeg)

#### **準備していただくもの**

- ☑ インターネットに接続されたパソコン、スマートフォン、タブレットなど
- ◯ プリンター ※自宅にない場合には、コンビニエンスストアのマルチコピー機をご利用ください。
- ▽ メールアドレス(ログインID登録)※はじめてログインID登録をされる方のみ ※迷惑メール対策をされている場合は「@e-shiharai.net」の受信を許可してください。
- Web出願ログイン用パスワード(半角英数字8~16字) ※必ずメモを取り保管してください。 □
- $\oslash$  受験料+事務手数料
- ▽ クレジットカード ※検定料・受験料をクレジットカードでお支払いの方のみ

## **STEP.1** 出願サイトにアクセスしてマイページをつくる

![](_page_5_Figure_11.jpeg)

※画面イメージはパソコン画面のサンプルです。実際の出願時に変更される場合があります。

# **STEP.2-1** 出願情報を入力する

![](_page_6_Picture_179.jpeg)

![](_page_6_Picture_180.jpeg)

を選んで <mark>次へ</mark> をクリック。 規約同意確認が表示されますので、最後まで

お読みいただき「同意して次へ」をクリックします。

#### **※住所に関しての注意**

郵便番号検索による自動入力後、住民票との相違、過不足が ある場合、手入力による追加をお願いします。 (例)「大字」「地番」等

![](_page_6_Picture_181.jpeg)

# **STEP.2-2** 「申込内容確認書」を印刷し、中学校の先生に提出する

![](_page_6_Picture_10.jpeg)

![](_page_6_Picture_11.jpeg)

※画面イメージはパソコン画面のサンプルです。実際の出願時に変更される場合があります。

# **STEP.3** 受験料を支払い、受験票・受験票(控)を印刷する

![](_page_7_Picture_162.jpeg)

# **STEP.4** 入学願書を切りとり、中学校の先生に提出する

![](_page_7_Picture_163.jpeg)

※画面イメージはパソコン画面のサンプルです。実際の出願時に変更される場合があります。

### 以上で出願手続きは完了です!

スマートフォン・タブレットから「受験票・受験票(控)」を印刷する方法

![](_page_8_Figure_1.jpeg)

※PDFファイルの保存方法はお使いの機器やソフトウェアによって異なりますので、取扱説明書などをご確認ください。 ※保存したPDFファイルはコンビニのマルチコピー機でも印刷可能です。

### 受験料のお支払い方法について

#### Aクレジットカードによるオンライン決済 (決済手数料が必要です)

クレジットカード番号など必要な情報を入力し、決済を完了 させます。クレジットカードによるオンライン決済にて、24時間、 受験料のお支払いが可能です。

#### Bコンビニでのお支払い (支払手数料が必要です)

出願登録後、払込票を印刷し(払込番号を控えるだけも可)、 選択したコンビニレジにてお支払いを済ませてください。 お支払い後に受け取る「お客様控え」はご自身で保管して ください。

右記のコンビニにて、24時間、受験料のお支払いが可能です。

#### Cペイジー対応金融機関ATMでのお支払い (支払手数料が必要です)

ペイジー対応金融機関ATMでお支払いができます。 (ペイジーマークが貼ってあるATMでご利用いただけます) ぺイジーマーク

▼ご利用いただけるクレジットカード

![](_page_8_Picture_12.jpeg)

![](_page_8_Picture_13.jpeg)

![](_page_8_Picture_14.jpeg)

▼ご利用いただけるコンビニ

![](_page_8_Picture_16.jpeg)

![](_page_8_Picture_17.jpeg)

▼ご利用いただける金融機関

![](_page_8_Picture_19.jpeg)

福岡銀行、十八親和銀行、熊本銀行、 三菱UFJ銀行、みずほ銀行、りそな銀行、 埼玉りそな銀行、三井住友銀行、ゆうちょ銀行、 千葉銀行、横浜銀行、関西みらい銀行、 広島銀行、東和銀行、京葉銀行、 南都銀行、足利銀行、群馬銀行

※システム・操作に関するお問合せは、出願サイトの「お問合せ先」のリンクからご確認ください。

※受験料は、クレジットカードによるオンライン決済、コンビニでのお支払い、ぺイジー対応金融機関ATMでのお支払いのいずれかを選ぶことができます。

### Web出願の流れ(中学校の先生の指示に従ってください)

![](_page_9_Figure_1.jpeg)

※操作方法に関するお問合せは、24時間対応のコールセンターをご用音しています。出願サイトの「お問合せ先」のリンクからご確認ください。

#### ▌出願期間

![](_page_9_Picture_249.jpeg)

#### 令和 6 年度 入学生用

# 学業奨学生推薦書

校長 高倉 智晶 殿 誠修高等学校

中学校 名 校 長 名 記載責任者 名 公 印 印

下記の者 は、貴高等学校の学業奨学 生 として適 当と認 め 、ここに推薦致します。

![](_page_10_Figure_6.jpeg)

コース 志望コース

![](_page_10_Picture_112.jpeg)

※ 個人情報は入学試験以外には使用いたしません。

※ 推薦書は調査書と一緒にご提出ください。

#### 令和 6 年度 入学生用

# 部活動奨学生推薦書

誠修高等学校

校長 高倉 智晶 殿

中学校 名 校 長 名 記載責任者 名 公 印 印

下記の者 は、貴高等学校の部活動奨学 生 として 適当と認め 、ここに推薦致します。

![](_page_12_Figure_7.jpeg)

#### 推薦所見【志望部活動に対する適性・意欲等について簡潔にお書きください。】

※ 個人情報は入学試験以外には使用いたしません。 ※ 推薦書は調査書と一緒にご提出ください。

# 公共交通機関

![](_page_14_Picture_349.jpeg)

![](_page_14_Picture_350.jpeg)

![](_page_14_Picture_3.jpeg)

西鉄バス利用 白銀橋バス停下車

西鉄電車利用 東甘木駅下車徒歩8分

JR利用 JR銀水駅下車徒歩12分

高速道路 南関l.Cより車で10分

![](_page_15_Picture_0.jpeg)

![](_page_15_Picture_1.jpeg)

〒837-0916 福岡県大牟田市田隈956  $\label{eq:te} \text{TEL}/\text{0944-55-2344} \quad \text{FAX}/\text{0944-53-4891}$  $h$ t t $p$  : //www.seishu.ed.jp/

![](_page_15_Picture_3.jpeg)